## **QBerry Audio PLAYER** Scurt manual de utilizare

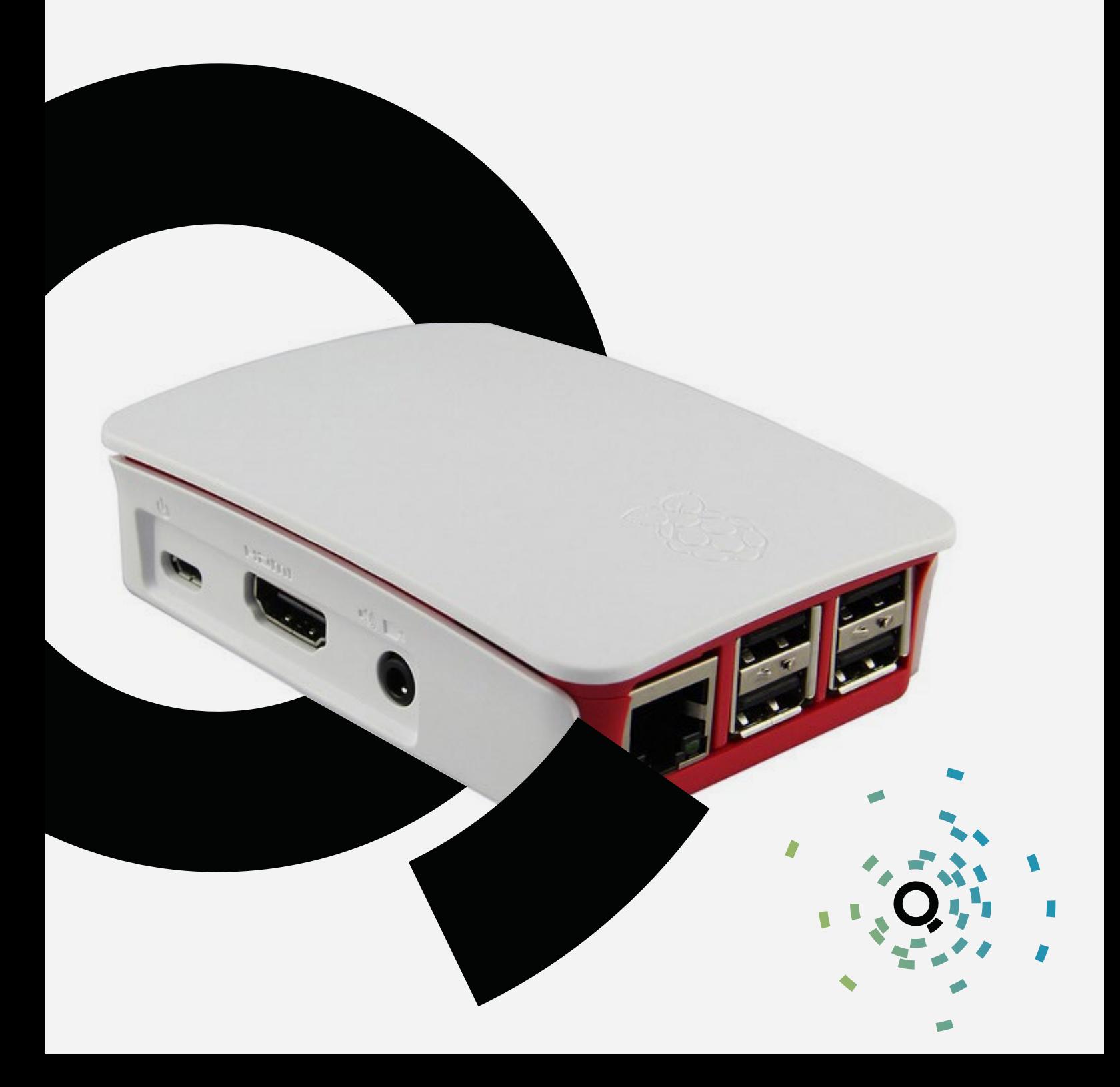

#### I. Moduri de redare audio

Software-ul proprietar instalat în QBerry are trei moduri de lucru, fiind preconfigurat în funcție de tipul de Playout solicitat de clientul final:

a. Streaming – asigură preluarea unui stream audio Shoutcast V2

b. Mixt – Preluare streaming și difuzare mesaje audio locale (anunțuri, publicitate etc.), personalizate pentru fiecare locație în parte.

c. Local – redare conținut stocal local, fără a fi necesară conexiune de internet permanentă.

Pentru modurile de lucru Streaming și Mixt este nevoie de conexiune internet permanentă, bandă minimă garantată de 128Kbps, update-urile de conținut realizându-se automat.

În modul Local, update-ul datelor se face manual, conform precizărilor de la pct. III.

#### **II. Instalarea echipamentului**

a. Odată ajuns în locație după livrare, echipamentul QinStore Radio trebuie să rămână neutilizat minim 30 de minute pentru adaptarea la temperatura mediului ambiant.

b. Conectarea la sistemul de amplificare al locației se face printr-un cablu standard cu o mufă JACK de 3,5 mm, tată, stereo.

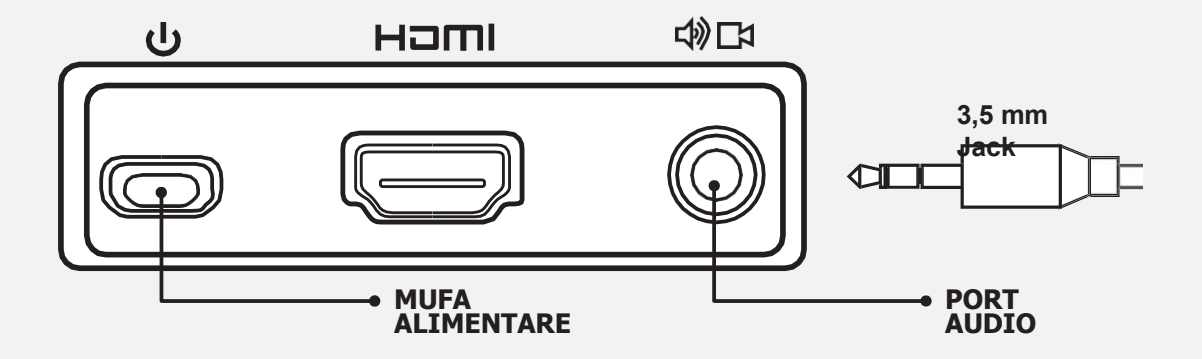

c. Se conectează apoi stick-ul de memorie la unul din porturile USB ale echipamentului.

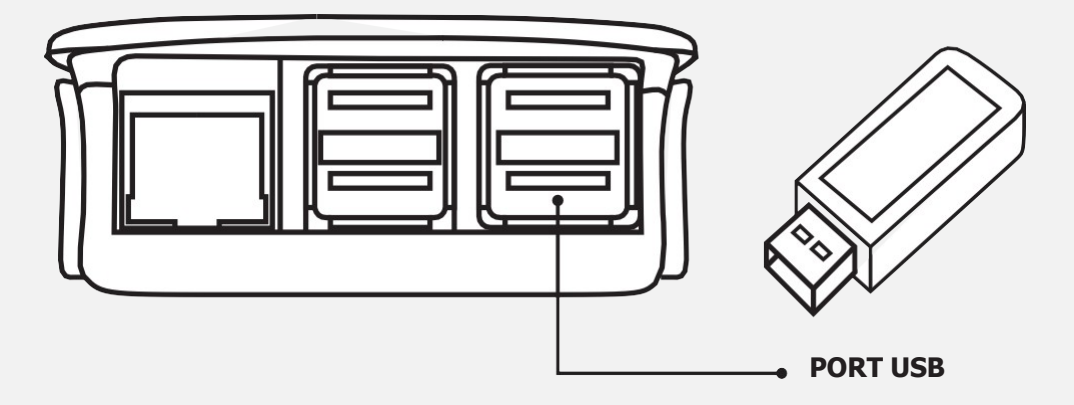

d. Se utilizează doar sursa de alimentare livrată de producător, fiind exclusă utilizarea altor mijloace.

#### III. Operarea echipamentului

În funcție de configurarea inițială a echipamentului, el funcționează într-unul din MODURILE: streaming, mixt sau local.

a. Pornirea: echipamentul QInStore Radio se conectează la sursa de alimentare după care pornirea acestuia şi redarea muzicii se face automat peste aproximativ 90 de secunde.

b. Oprirea: cablul de alimentare se scoate din portul echipamentului sau din sursa de alimentare 230VAC.

#### IV. Update-ul conținutului audio

Update-ul manual al conținutului audio este necesar doar în modul de lucru Local (deconectat).

În modurile Streaming si Mixt actualizarea conținutului audio se face automat, prin sincronizare peste internet cu serverul QInStore Radio.

Actualizarea manuală, pentru modul de lucru Local (deconectat):

a. Se extrage stick-ul de memorie USB din echipament şi se cuplează la un calculator conectat la internet care rulează sistemul de operare Windows.

b. Se porneşte programul QInStore Radio-Update MANAGER şi se apasă butonul SYNC.

c. Softul de sincronizare va descărca automat datele noi din Cloud-ul QSoft, operatiune care poate dura între 5 minute și câteva ore, în functie de calitatea conexiunii de internet din locaţie.

d. La afişarea mesajului "Sincronizare efectuată cu succes" se extrage stick-ul de memorie USB din calculatorul de sincronizare utilizând optiunea "Safely Remove Hardware Device" şi se reconectează acesta la echipamentul Qberry.

#### **PRECAUȚII**

● Cardul de memorie microSD nu se scoate niciodată din echipament.

● După oprirea echipamentului stick-ul de memorie USB se introduce de fiecare dată înapoi în acelasi port USB al echipamentului QInStore Radio.

● Fantele de aerisire ale echipamentului trebuie să fie libere, în caz contrar echipamentul este expus la risc de deteriorare din cauza supraîncălzirii.

● După introducerea în calculatorul de sincronizare a stick-ului de memorie USB cu scopul copierii de muzică, a unui playlist sau pentru orice operaţiune de update, deconectarea de la calculator se face doar selectând opţiunea "Safely Remove Hardware Device" din Toolbar (lângă ceasul de Windows).

# **Q.InStore Radio**

PENTRU ORICE PROBLEME SAU ÎNTREBĂRI<br>VĂ RUGĂM SĂ NE CONTACTAȚI.<br>CO<sub>NT</sub> **PENTRU ORICE PROBLEME SAU ÎNTREBĂRI VĂ RUGĂM SĂ NE CONTACTAŢI.**

### **QSound SOFT**

**ania**<br> **TACK**<br> **TACK**<br> **TACK** Str. Aurel Vlaicu, nr.4/109 IV 400690, Cluj-Napoca, Romania

 $T: +40364430120$ E-MAIL: [support@qsoft.ro](mailto:support@qsoft.ro) WEB: [www.qinstoreradio.ro](https://www.qinstoreradio.ro/)